<span id="page-0-0"></span>All Tech Notes, Tech Alerts and KBCD documents and software are provided "as is" without warranty of any kind. See the **[Terms of Use](file:///C|/inetpub/wwwroot/t002529/T000792.htm)** for more information.

Topic#: 002529 Created: February 2011

#### Introduction

This *Tech Note* describes the prerequisites and steps for installing InBatch Report Contents on the Wonderware Information Server node.

#### Application Versions

- InBatch 9.x
- WIS 3.x, WIS 4.x

### **Prerequisites**

- 1. Ensure that InBatch Server and Batch Historian are installed.
- 2. Ensure that the Batch Historian and BatchServer node names are configured using the InBatch Configuration Utility (**Start/Programs/Wonderware/InBatch/InBatch Configuration Utility**) as shown in Figures 1 and 2 (below).

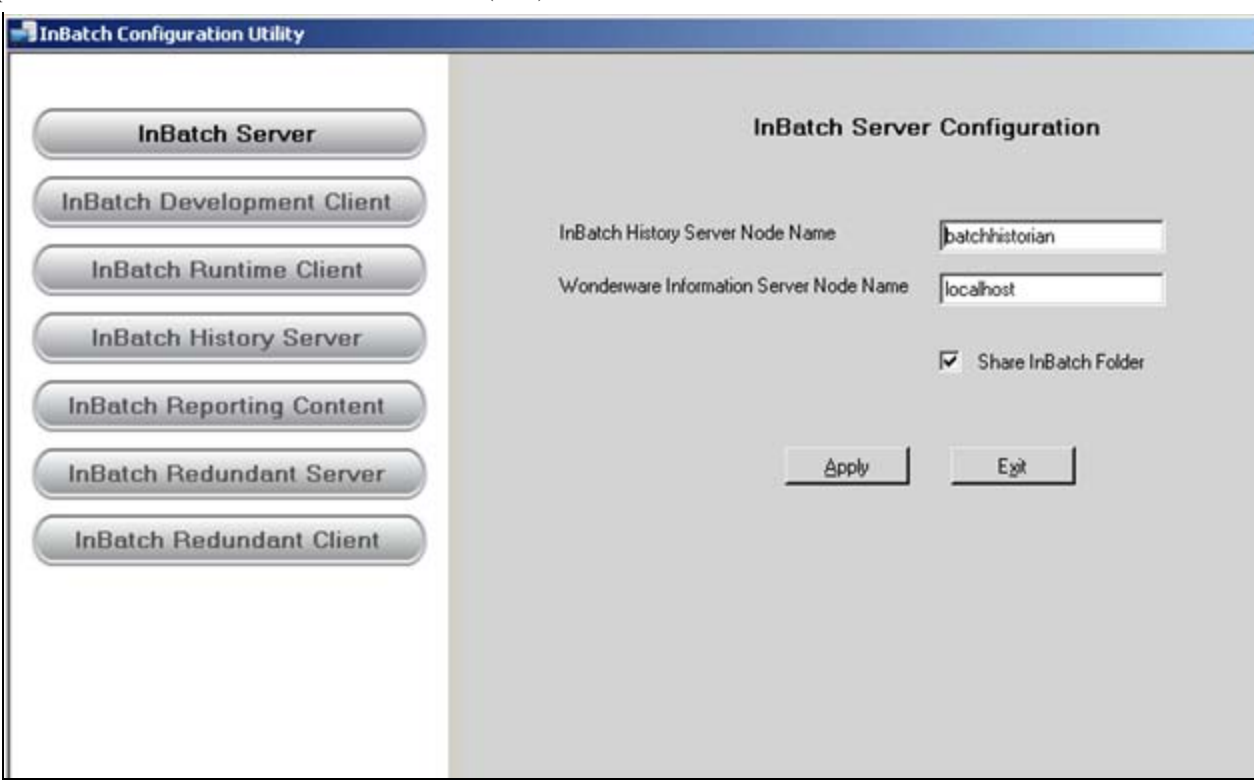

**FiGuRE 1: INBAtcH SERVER NODE NAME CONfiGuRAtiON**

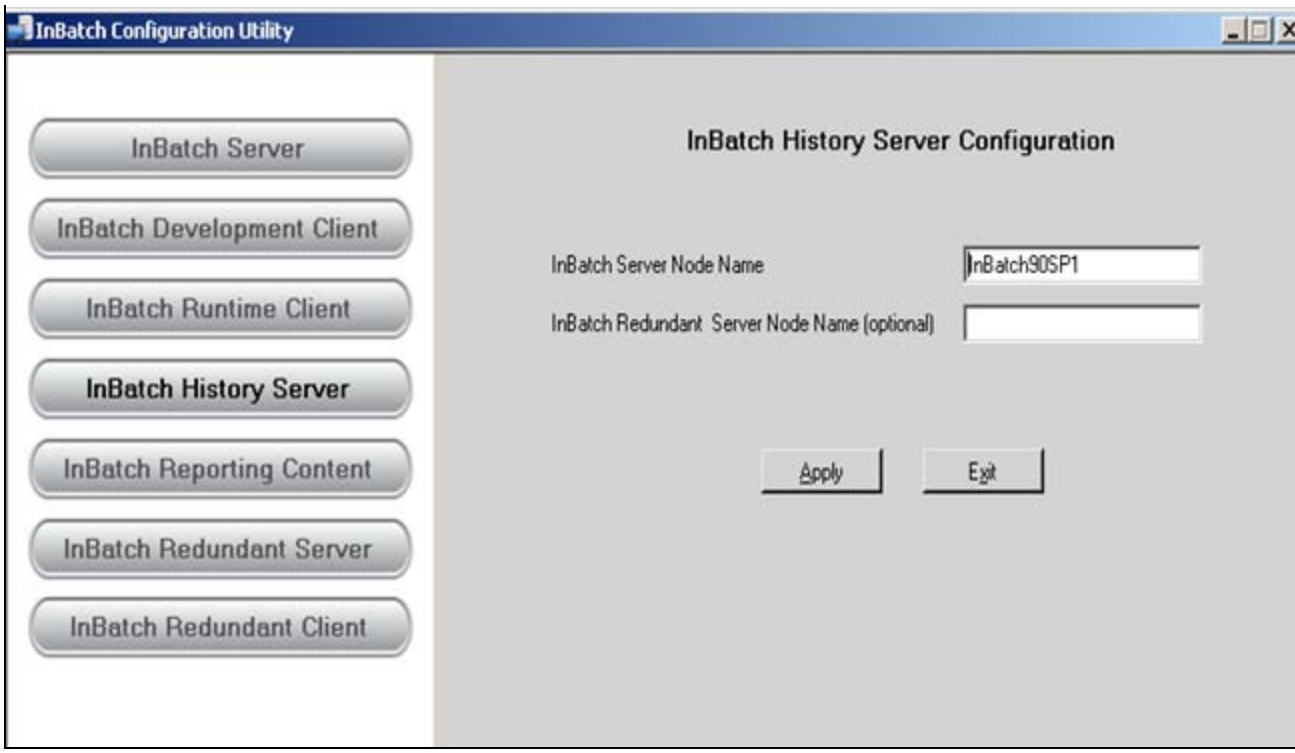

**FiGuRE 2: INBAtcH HistORY SERVER NODE NAME CONfiGuRAtiON**

3. On the Wonderware Information Server node, ensure that **SQL Server Reporting Services** is successfully installed. This can be verified using the browser and typing the following URL: **http://localhost/Reports** (Figure 3 below).

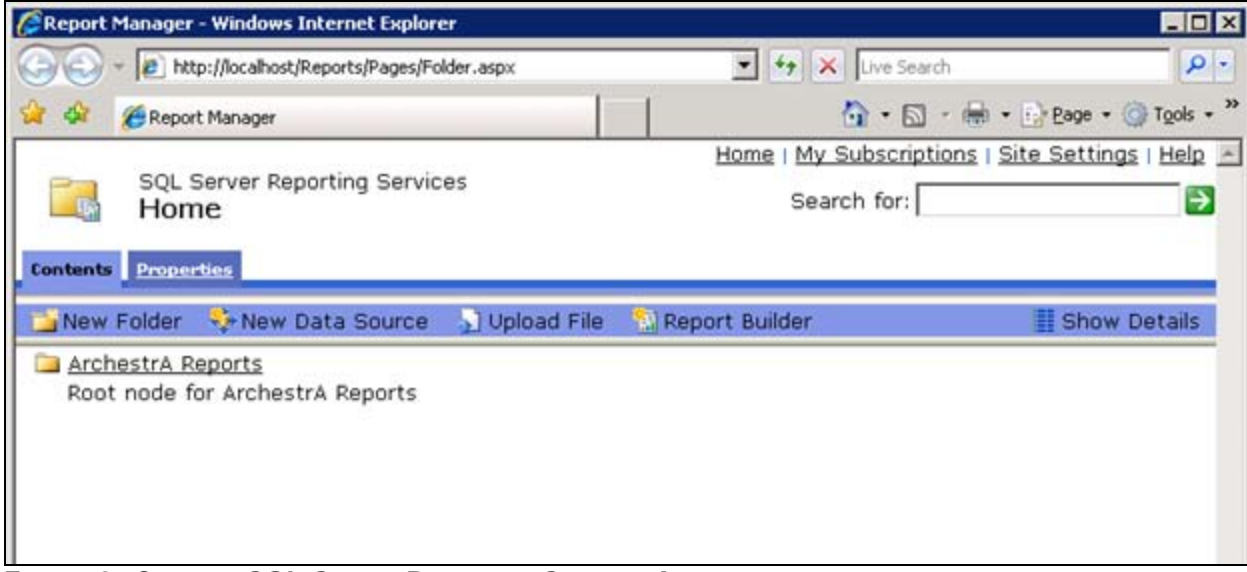

**FiGuRE 3: CONfiRM SQL SERVER REpORtiNG SERVicEs INstAll**

4. On the Wonderware Information Server node, ensure that Archestra Reports are successfully installed and configured.

You can verify by starting the configurator from **Start/Programs/Information Server/Configurator**.

5. Verify that Archestra Reports shows a check mark indicating that this is successfully installed and configured as shown in Figure 4 (below).

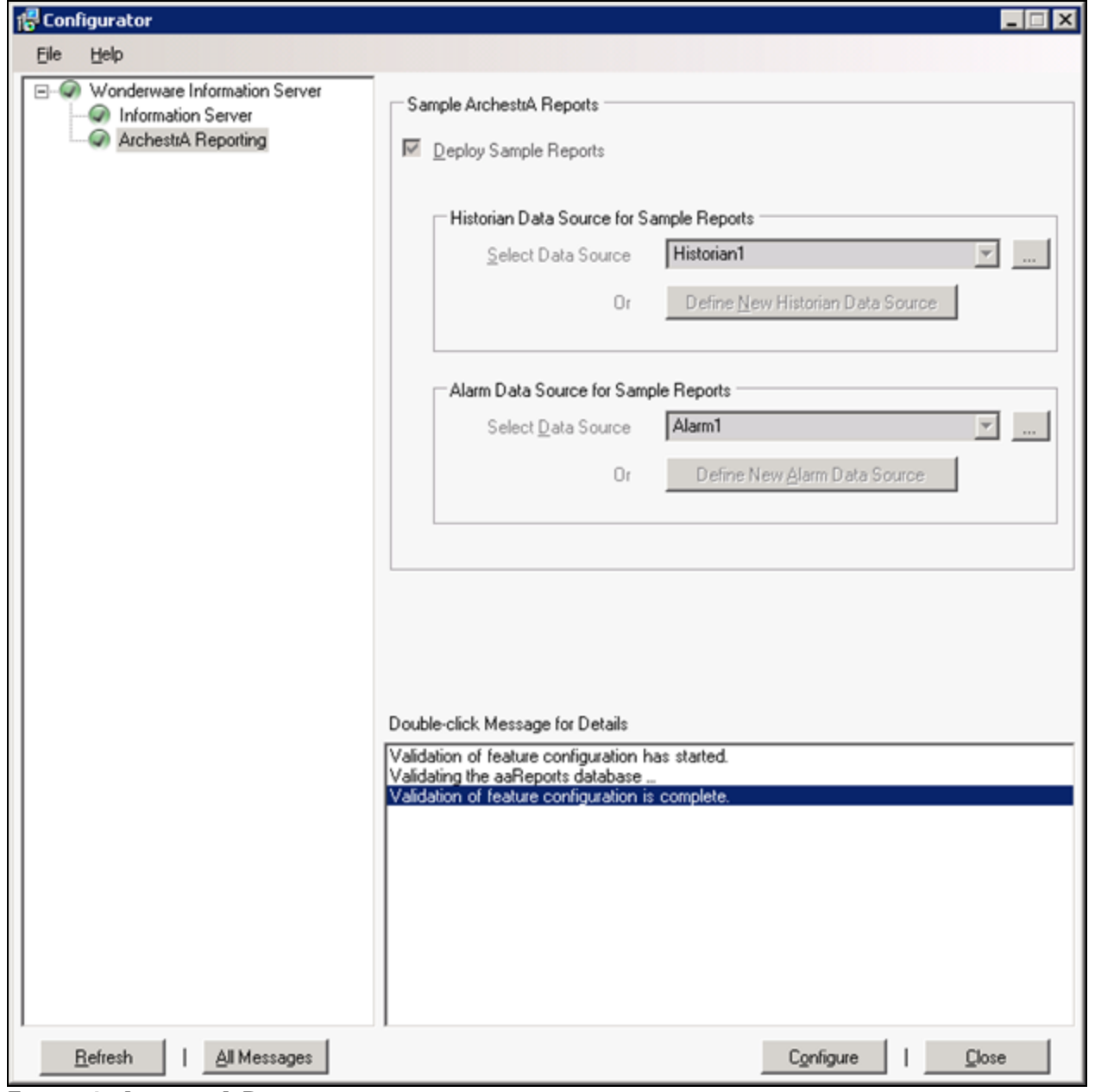

**FiGuRE 4: ARcHEstRA REpORts**

#### Procedure

- 1. Install InBatch on the WIS node using the InBatch installation CD.
- 2. Select the **InBatch Reporting Content** as shown in Figure 5 (below). Uncheck the **IABatch Alarm Reports** item if this is InBatch and not IABatch.

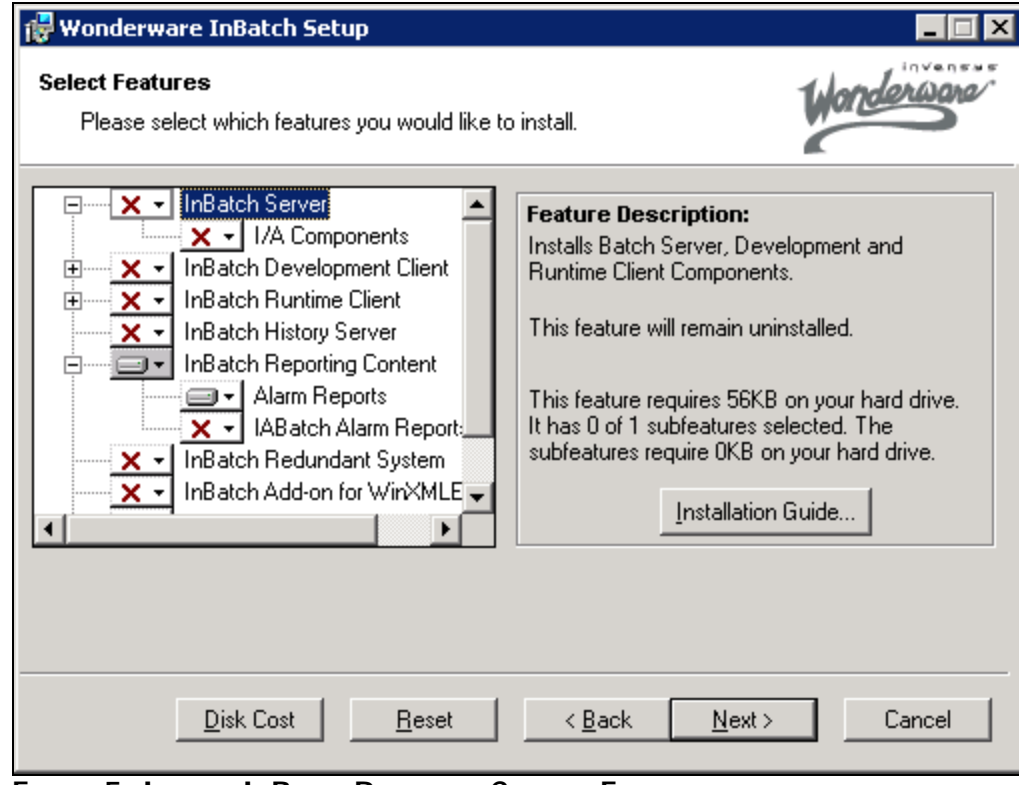

**FiGuRE 5: INstAll INBAtcH REpORtiNG CONtENt FEAtuREs**

3. After the install is completed, start the InBatch Configuration utility and set the node name for **InBatch History Server Node Name** and **Alarm Database Name** database node names as shown in Figure 6 (below).

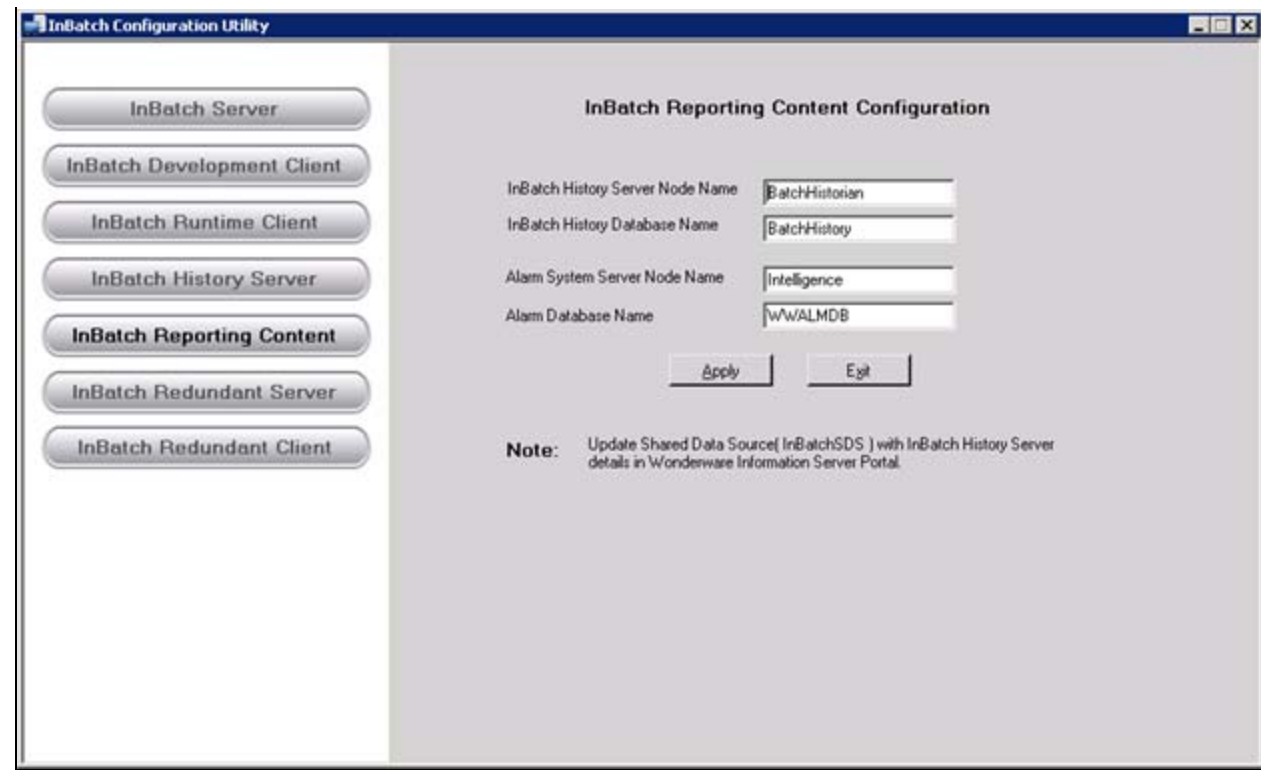

**FiGuRE 6: CONfiGuRAtiON UtilitY**

4. Click **Start/Program/Wonderware/Information Server/HomePage**.

You should see the WIS Portal with the InBatch Reports Node as shown in Figure 7 (below).

| <b>CWONDERWARE-Windows Internet Explorer</b>           |                                     |                                                            |    |                                             | $\mathbf{X}$ $\mathbf{G}$ $\mathbf{X}$ Die Seach |   | FIOR                                                   |
|--------------------------------------------------------|-------------------------------------|------------------------------------------------------------|----|---------------------------------------------|--------------------------------------------------|---|--------------------------------------------------------|
| - ID http://wis40/Wonderware/useng/main/default.asp    |                                     |                                                            |    |                                             |                                                  |   |                                                        |
| WONDERWARE                                             |                                     |                                                            |    |                                             |                                                  |   | Q - 回 - H - i > Enge - D Tgols -                       |
|                                                        | <b>Wonderware</b>                   |                                                            |    |                                             |                                                  |   |                                                        |
|                                                        | <b>INFORMATION SERVER</b>           |                                                            |    |                                             |                                                  |   |                                                        |
| ustomize                                               |                                     |                                                            |    |                                             |                                                  |   | C Home   ? Help   @ About   E Log off                  |
| <b>Launch Pad</b>                                      | <b>Batch Detail</b>                 |                                                            |    |                                             |                                                  |   |                                                        |
| System                                                 | Y Date Time                         |                                                            |    |                                             |                                                  |   |                                                        |
| Win-XML Exporter                                       | п<br>2/22/2011 2:37:18 PM           | $\bullet$ (01] 00:00:00:000 $\bullet$ 2/23/2011 2:37:18 PM |    | ×                                           |                                                  |   |                                                        |
| <b>Documentation</b><br><b>El InBatch Manager</b>      |                                     |                                                            |    |                                             |                                                  |   |                                                        |
| <b>El Reports</b>                                      | Filter                              |                                                            |    |                                             |                                                  |   |                                                        |
| Configuration                                          | Do not auto-populate list<br>boxes: | <b>G</b> True C False                                      |    | CampaignID Pattern:                         |                                                  |   |                                                        |
| $\square$ Schedule                                     | LotID Pattern:                      |                                                            |    | Select Specific Campaignifil:               | <b>F</b> True F False                            |   |                                                        |
| Report Log Admin                                       |                                     |                                                            |    |                                             |                                                  |   |                                                        |
| <b>El History</b><br>Admin User                        | Select Specific LotID:              | <b>G</b> True C False                                      |    | CampaignID List:                            | ALL                                              |   |                                                        |
| <b>El Archiving</b>                                    | LotID List:                         | ALL                                                        |    | <b>BatchID Pattern:</b>                     |                                                  |   |                                                        |
| <b>Error Queue</b>                                     | Select Specific BatchID:            | F True F False                                             |    | Batch@D List:                               | ALL.                                             |   |                                                        |
| <b>El Table Weaver Manager</b>                         | UnitOrConnection Pattern:           |                                                            |    | ProcedurelD Pattern:                        |                                                  |   |                                                        |
| ArchestrA Web Exporter                                 | Select Specific                     | <b>G</b> True C False                                      |    | Select Specific ProcedureID: F True F False |                                                  |   |                                                        |
| Report Manager                                         | UnitOrConnection:                   |                                                            |    |                                             |                                                  |   |                                                        |
| <b>El Process Graphics</b>                             | UnitOrConnection List:              | <b>ALL</b>                                                 |    | ProcedureID List:                           | <b>ALL</b>                                       |   |                                                        |
| E Factory Alarms                                       | OperationID Pattern:                |                                                            |    | PhaseID Pattern:                            |                                                  |   |                                                        |
| <b>El MultiViews</b>                                   | Select Specific Operation(Dr.       | G True C False                                             |    | Select Specific PhaseID:                    | F True C False                                   |   |                                                        |
| <b>El Custom Links</b>                                 | OperationID List:                   | <b>ALL</b>                                                 | v. | PhaseID List:                               | <b>ALL</b>                                       |   |                                                        |
| <b>El Table Weaver</b><br><b>El ArchestrA Graphics</b> | Phase Label Pattern:                |                                                            |    | Done By UserID Pattern:                     |                                                  |   |                                                        |
| <b>E</b> Reports                                       | Select Specific Phase Label:        | G True C False                                             |    | Select Specific Done By                     | F True C False                                   |   |                                                        |
| <b>El Alarms</b>                                       |                                     |                                                            | ×  | UserID:                                     |                                                  |   |                                                        |
| <b>El Historian</b>                                    | Phase Label List:                   | <b>ALL</b>                                                 |    | Done By UserID List:                        | ALL.                                             |   |                                                        |
| □ InBatch                                              | Check By UserID Pattern:            |                                                            |    | Description Pattern:                        |                                                  |   |                                                        |
| Batch Alarms<br><b>Batch Detail</b>                    | Select Specific Check By<br>UserID: | G True C False                                             |    | Select Specific Description:                | G True C False                                   |   |                                                        |
| <b>Batch Events</b>                                    | Check By UserID List:               | ALL                                                        |    | Description List:                           | ALL                                              | w |                                                        |
| Batch Journal                                          | Show Filter Criteria:               | l On<br>۰                                                  |    | Show Expanded:                              | Collapsed                                        | × |                                                        |
| <b>D</b> Batch Journal EOB                             |                                     |                                                            |    |                                             |                                                  |   |                                                        |
| Batch Listing                                          | Execute                             |                                                            |    |                                             |                                                  |   |                                                        |
| <b>Batch Questions</b>                                 |                                     |                                                            |    |                                             |                                                  |   |                                                        |
| Batch Transitions<br>$\left  \cdot \right $            | ×                                   |                                                            |    |                                             |                                                  |   |                                                        |
|                                                        |                                     |                                                            |    |                                             |                                                  |   | C 2000-2010 Invensys Systems, Inc. All rights reserved |
|                                                        |                                     |                                                            |    |                                             | Trusted sites   Protected Mode: Off              |   | 大100%。                                                 |

**FiGuRE 7: WIS PORtAl witH INBAtcH REpORts**

- 5. If any of the links associated to batch are not working, check the messages in
- ArchestrA Logger
- Operating System Event Log (Application/System/Security)
- SQL Error Log.

For further assistance, please contact InBatch technical support.

#### S. Mariyala

*Tech Notes* are published occasionally by Wonderware Technical Support. Publisher: Invensys Systems, Inc., 26561 Rancho Parkway South, Lake Forest, CA 92630. There is also technical information on our software products at **[Wonderware Technical Support.](https://wdn.wonderware.com/sites/WDN/Pages/Tech_Support/TechSupport.aspx)**

For technical support questions, send an e-mail to **[support@wonderware.com](mailto:support@wonderware.com)**.

# **Back to top**

©2011 Invensys Systems, Inc. All rights reserved. No part of the material protected by this copyright may be reproduced or utilized in any form or by any means, electronic or mechanical, including photocopying, recording, broadcasting, or by anyinformation storage and retrieval system, without permission in writing from Invensys Systems, Inc. **[Terms of Use.](file:///C|/inetpub/wwwroot/t002529/T000792.htm)**